#### MacOS X

### How to Create a FileMaker ODBC DSN on MacOS X

#### Prerequisites

- FileMaker Pro 11+ Application is Open
- FileMaker .fp7 or .fmp12 File is Open
- FileMaker ODBC Sharing Enabled
- Admin Login Account With [Full Access] Privilege Set

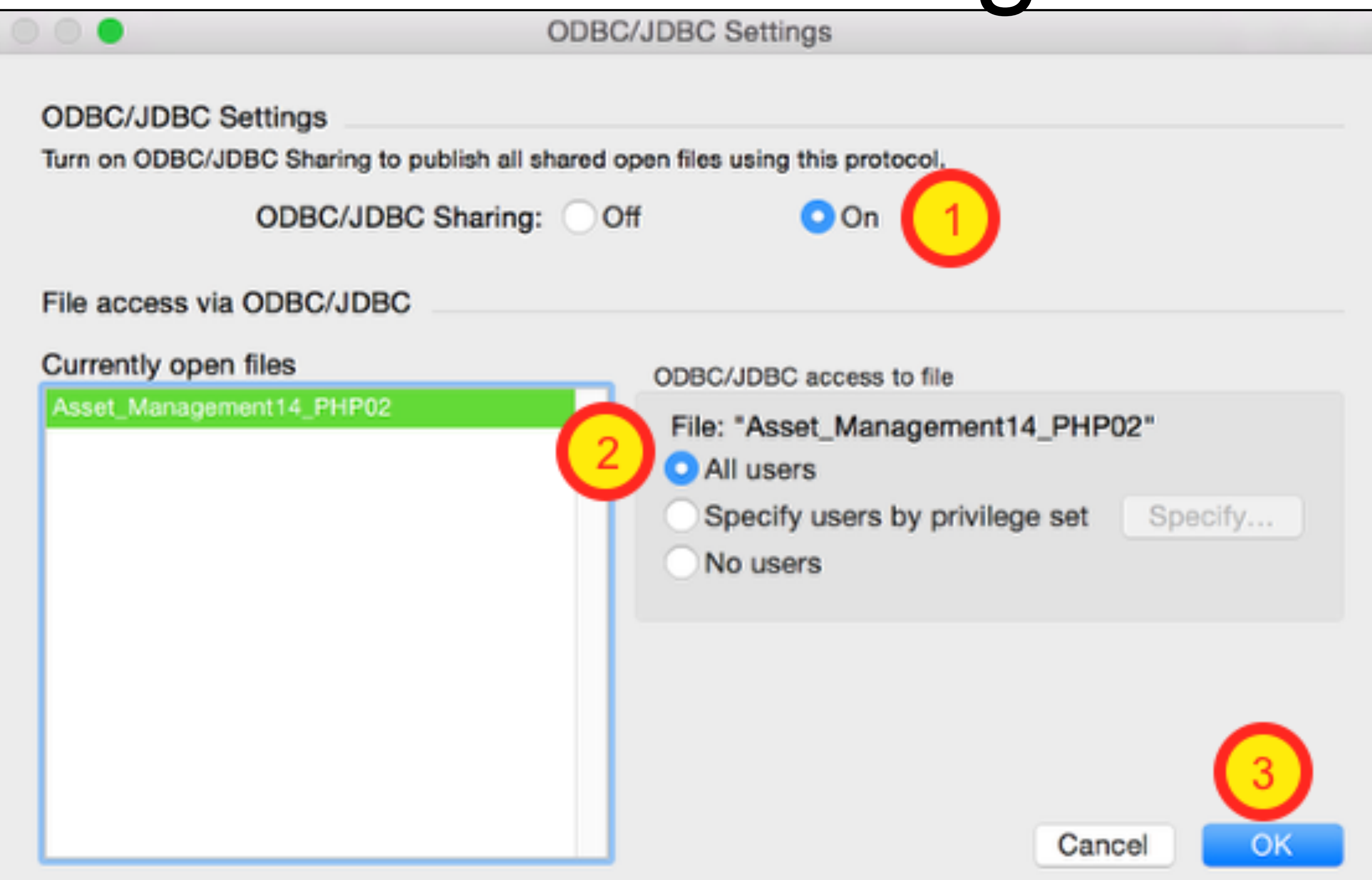

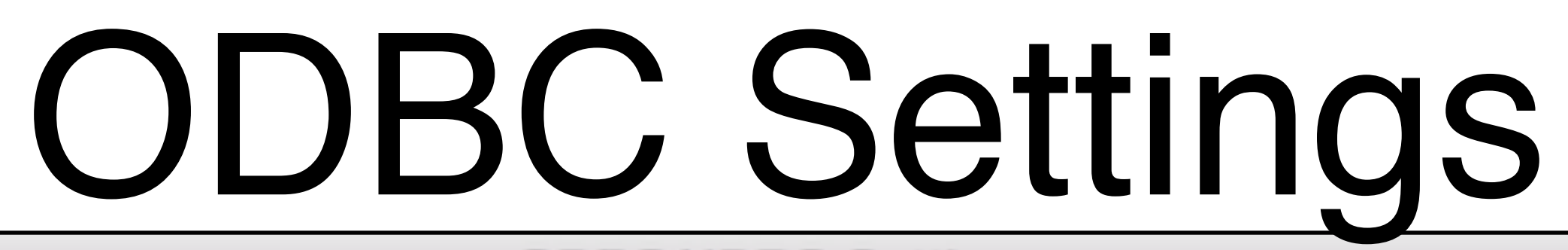

#### Avoid

#### • Avoid FileMaker Server Installed on Same

• Avoid Connecting to a Database Running

- Machine
- on FileMaker Server

#### Download FileMaker ODBC Driver

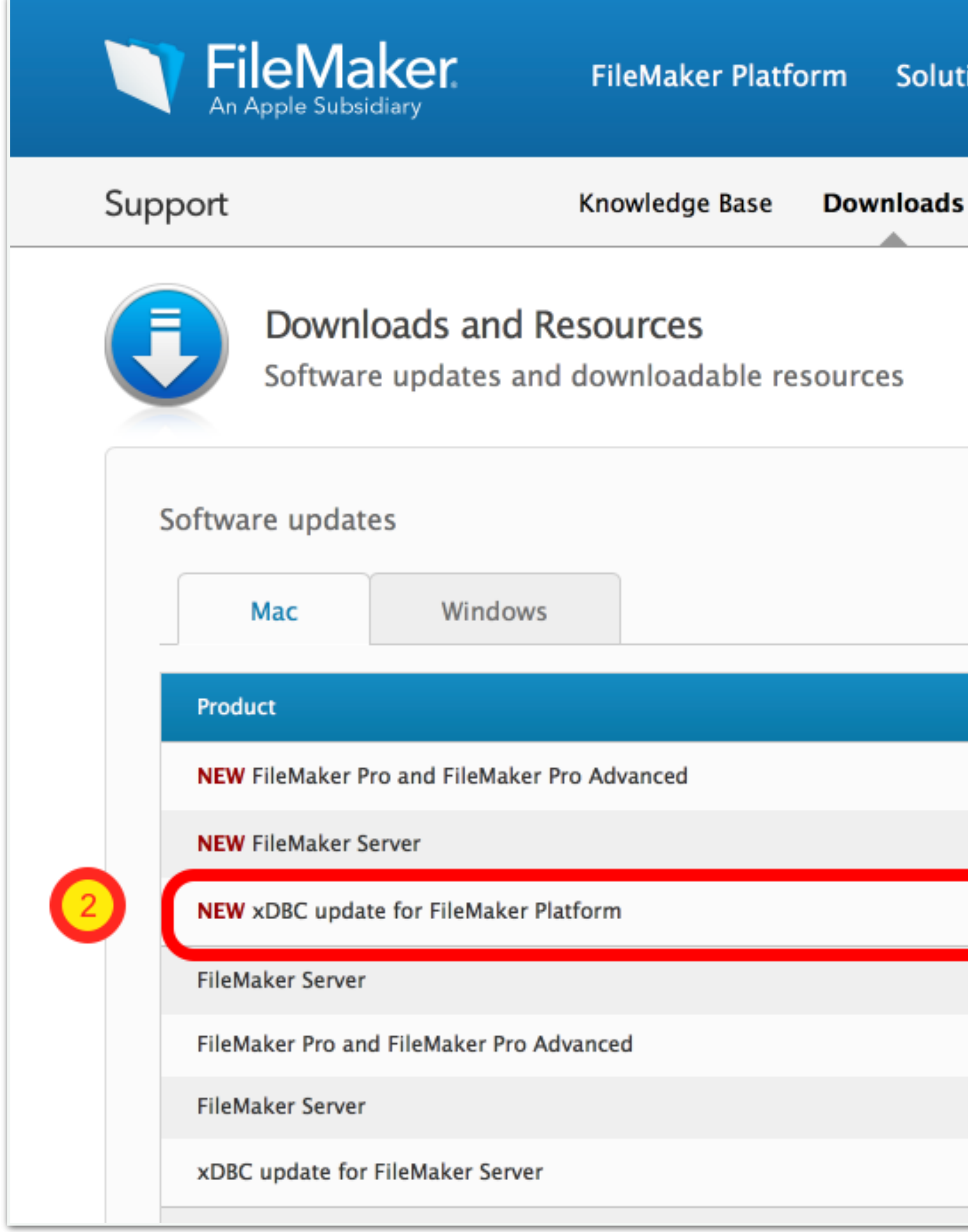

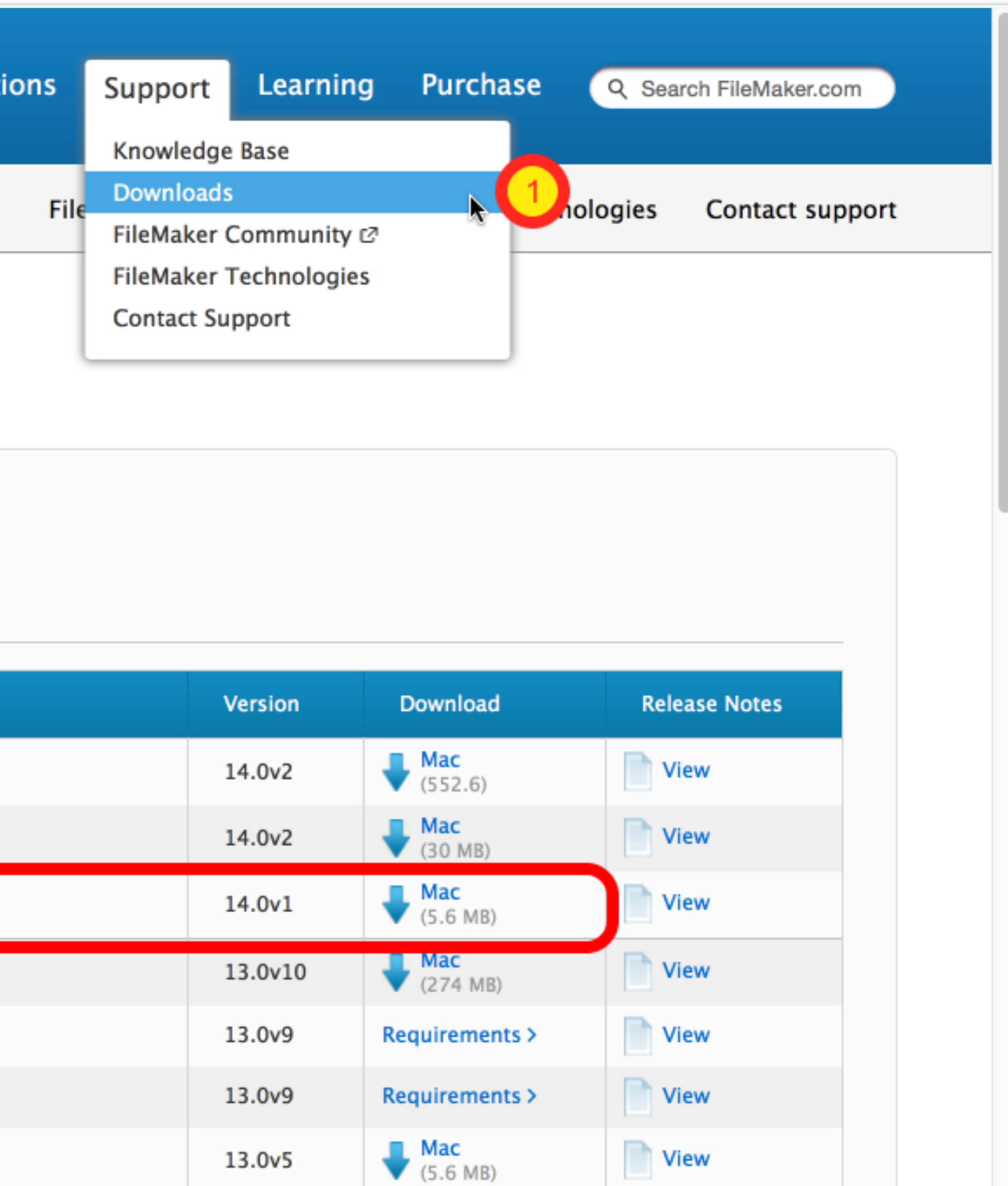

#### Install FileMaker ODBC Driver

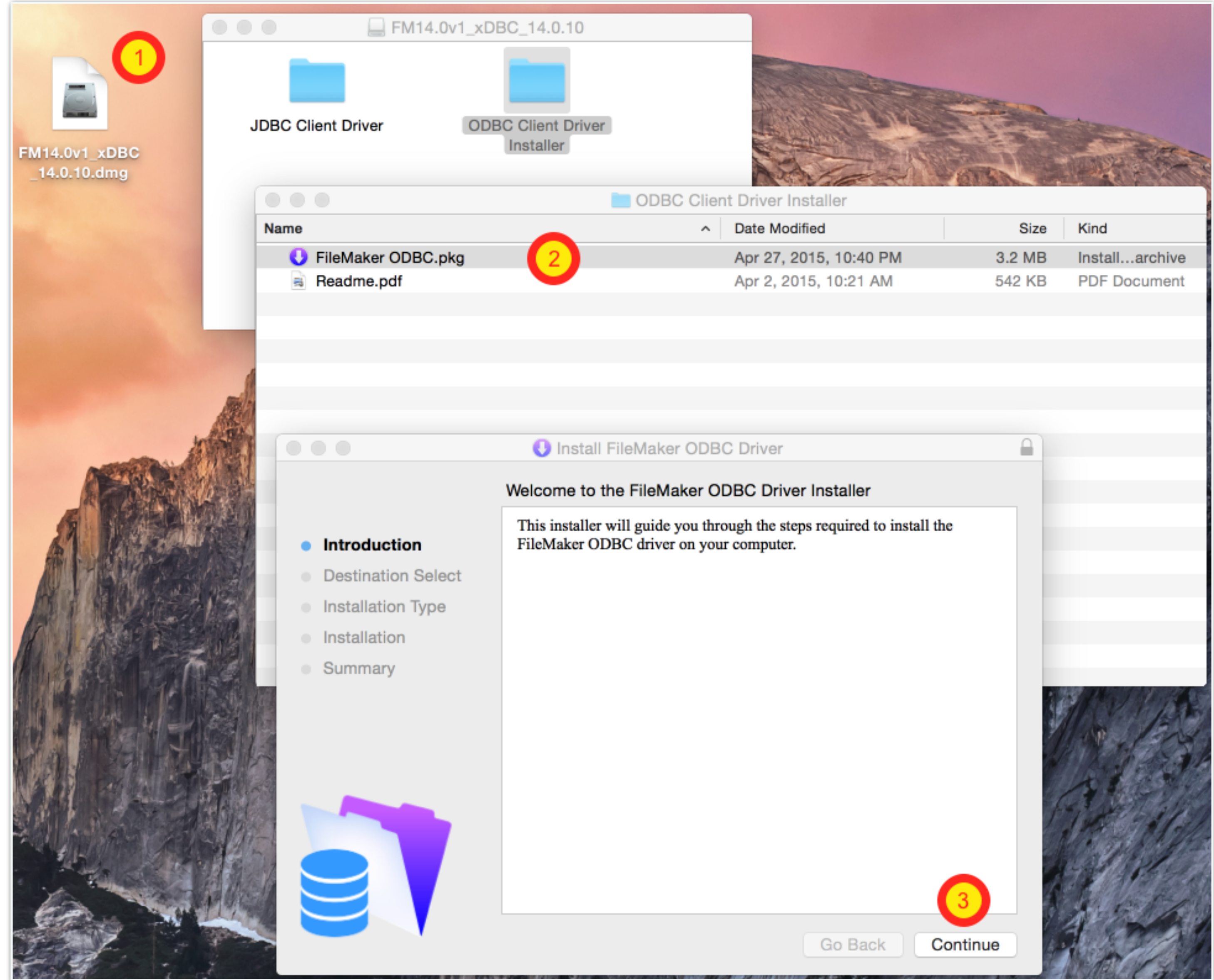

# Download & Install ODBC Manager

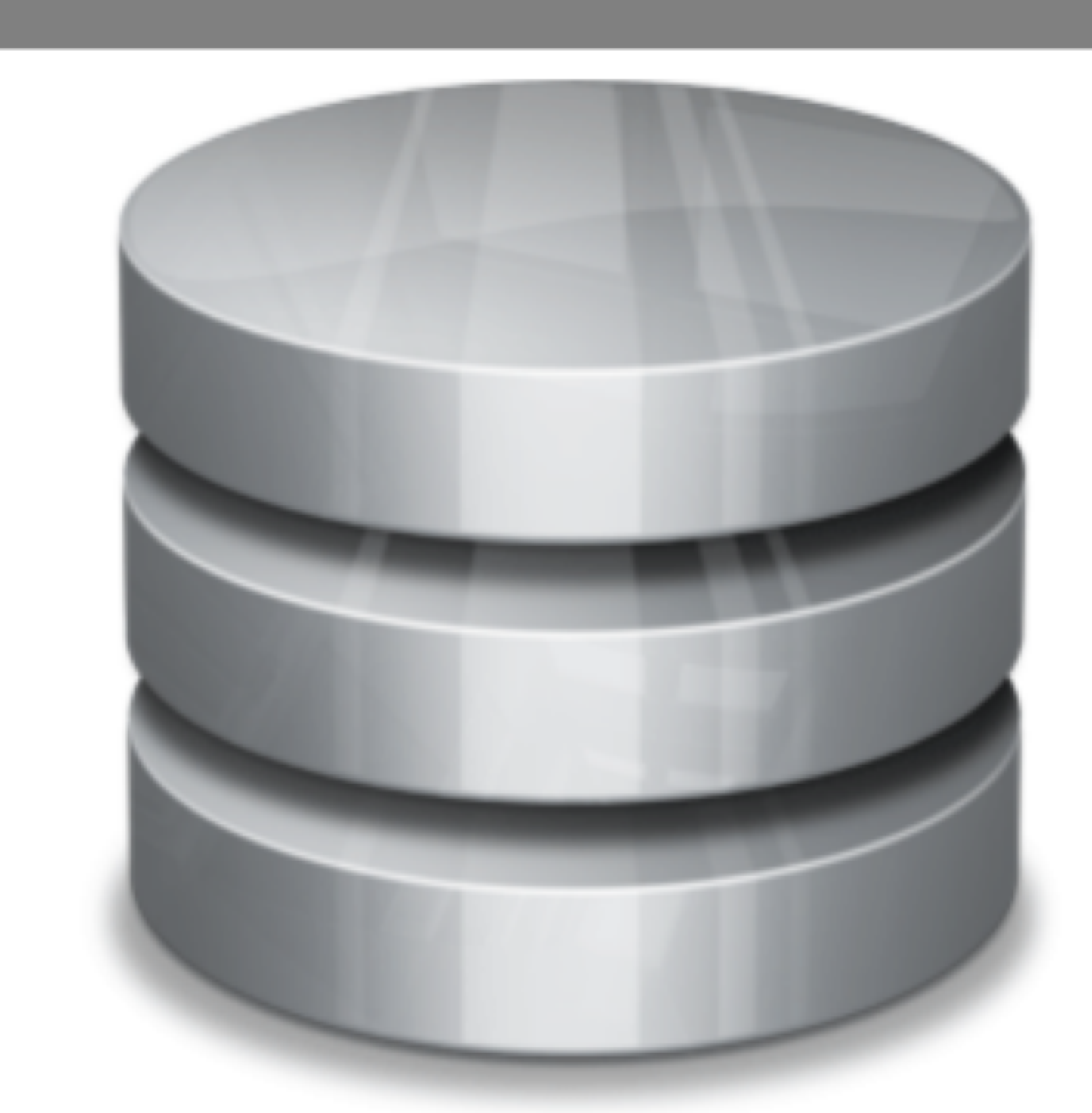

 $\bullet \bullet \bullet \; | \; < | > | \; \; \boxdot$ 

- Leopard
- Easy to install
- Works great with most drivers
- application package

ODBC Manager is freeware. Questions? contact support@odbcmanager.net

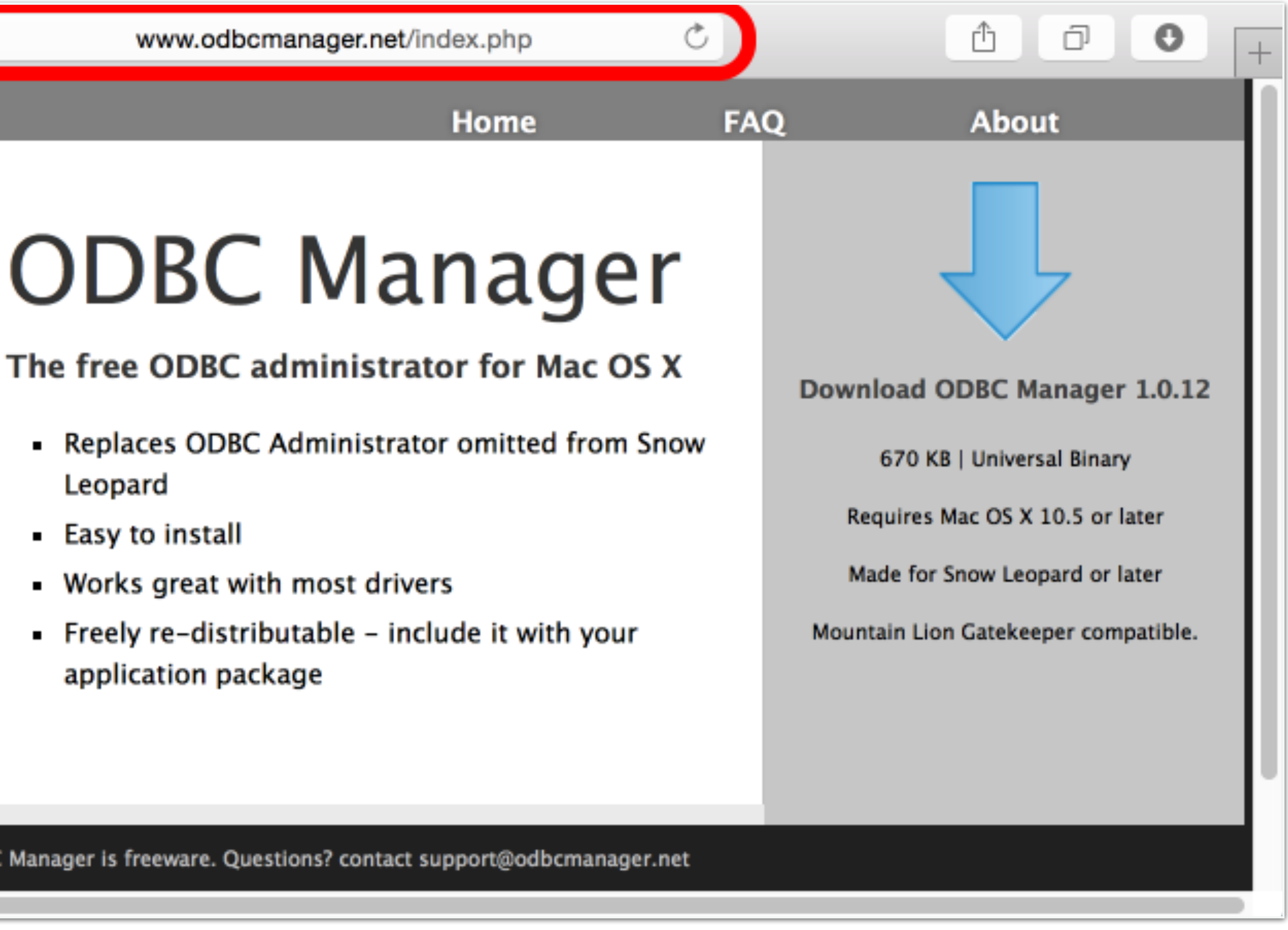

#### Create ODBC DSN

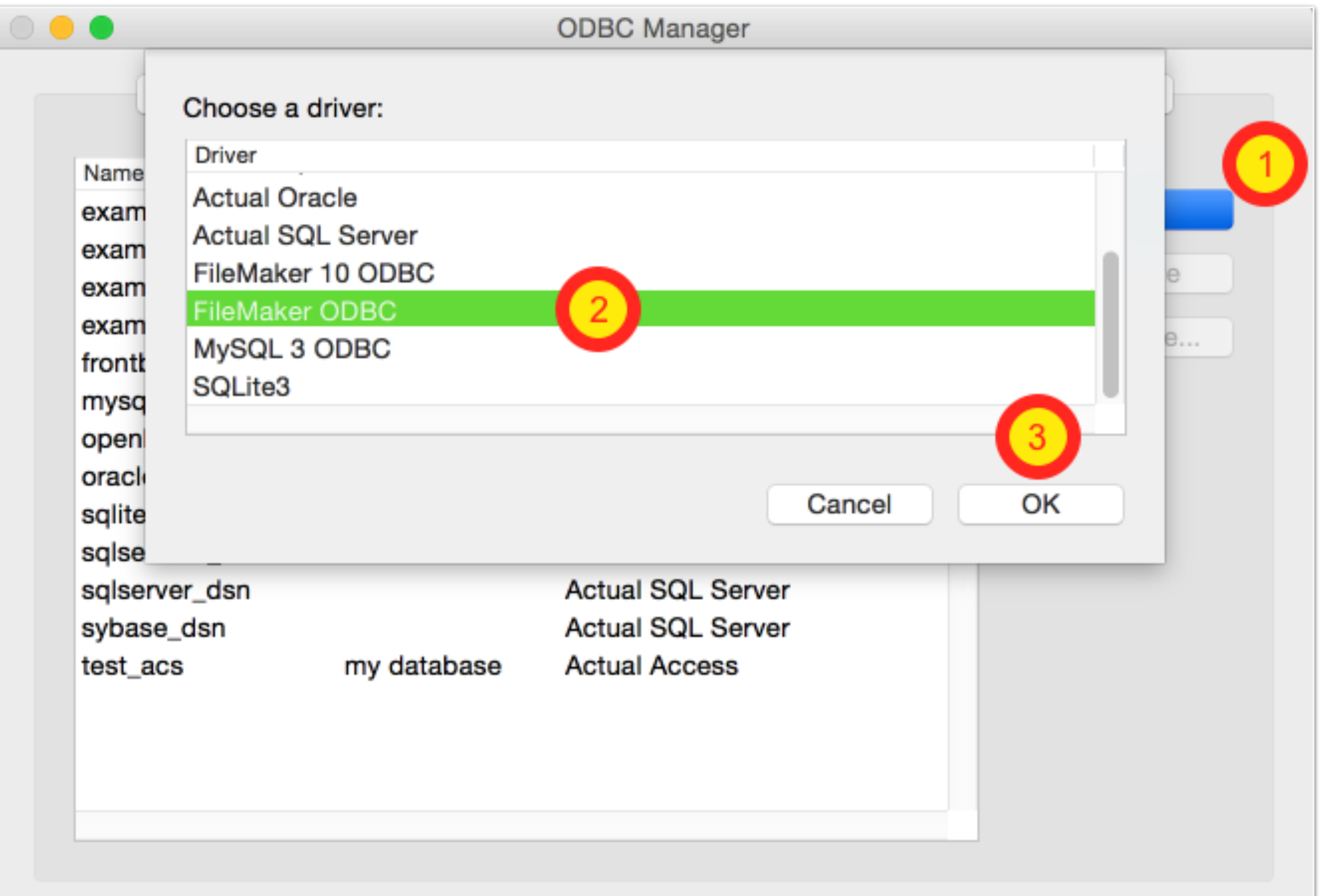

**FileMaker DSN Configuration** 

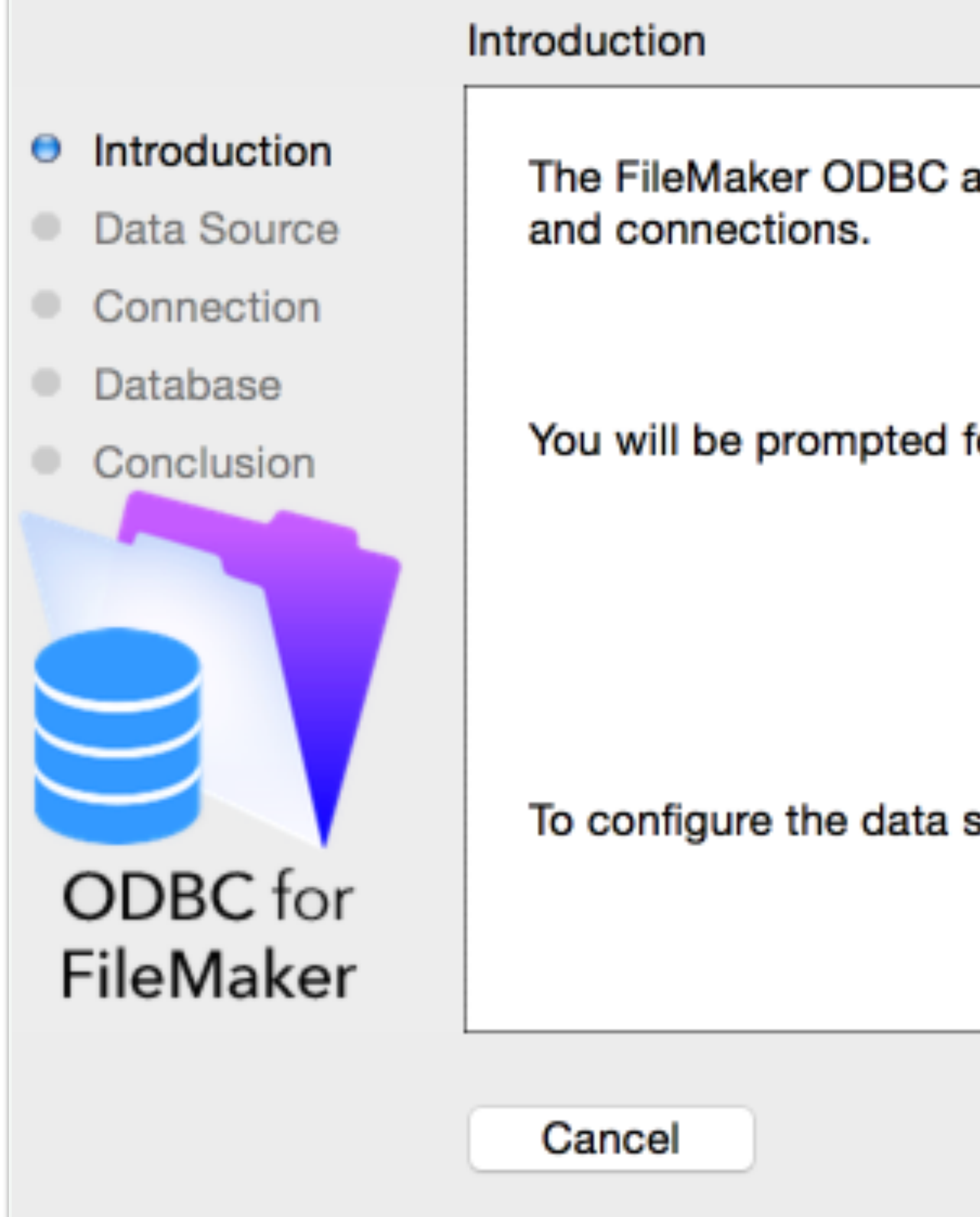

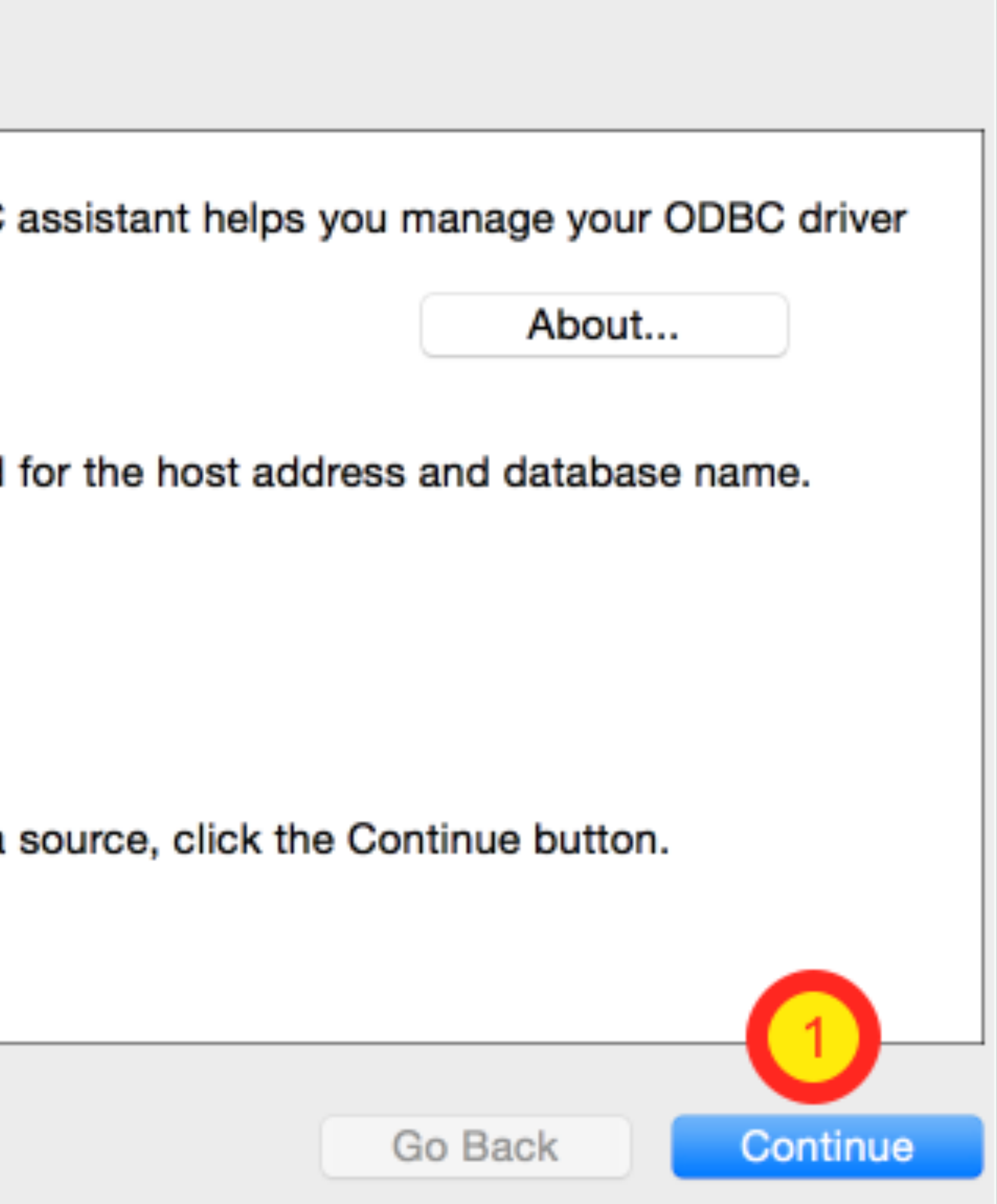

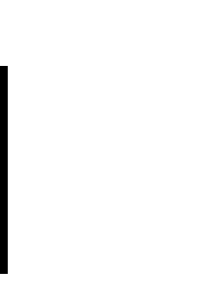

**FileMaker DSN Configuration** 

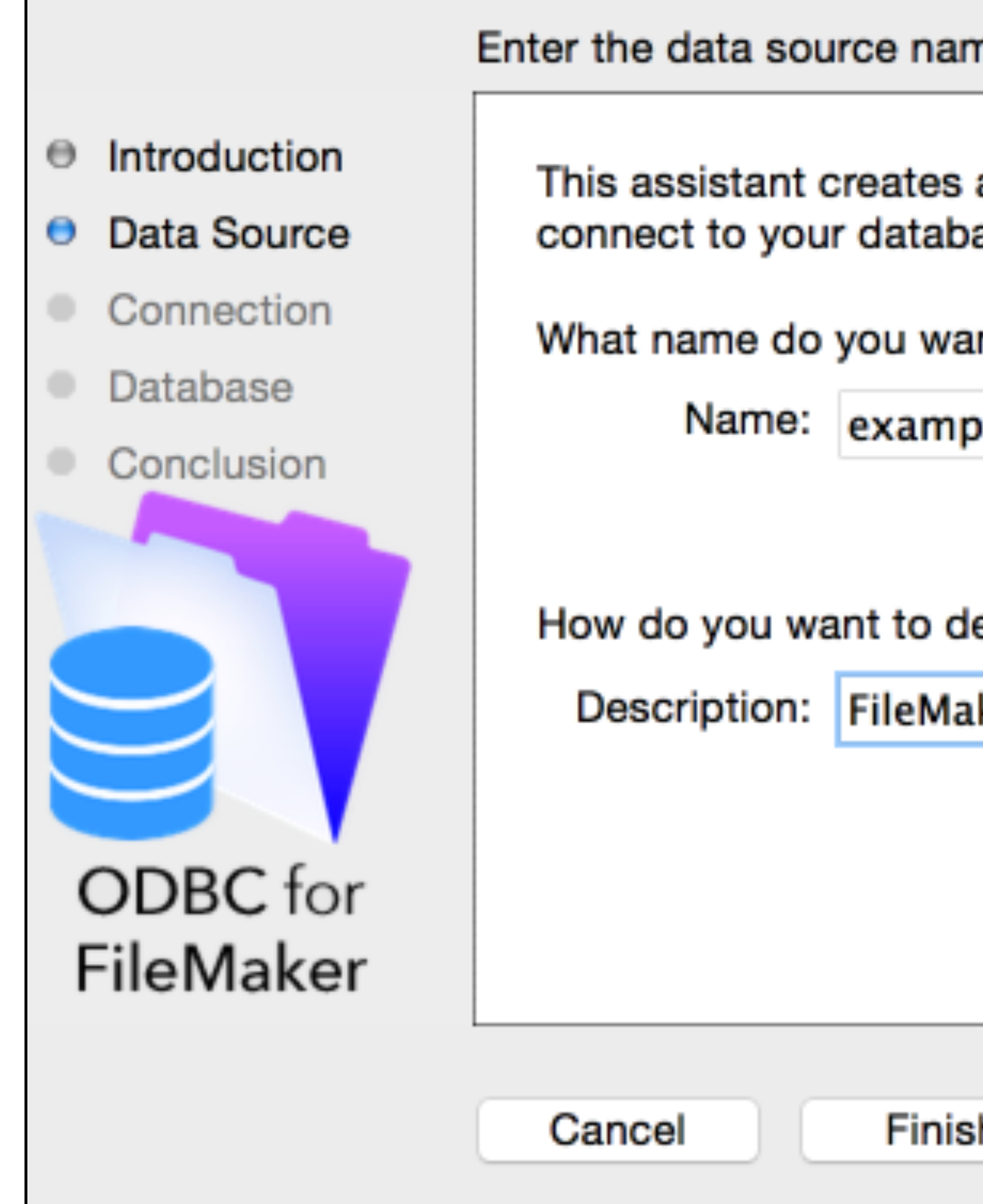

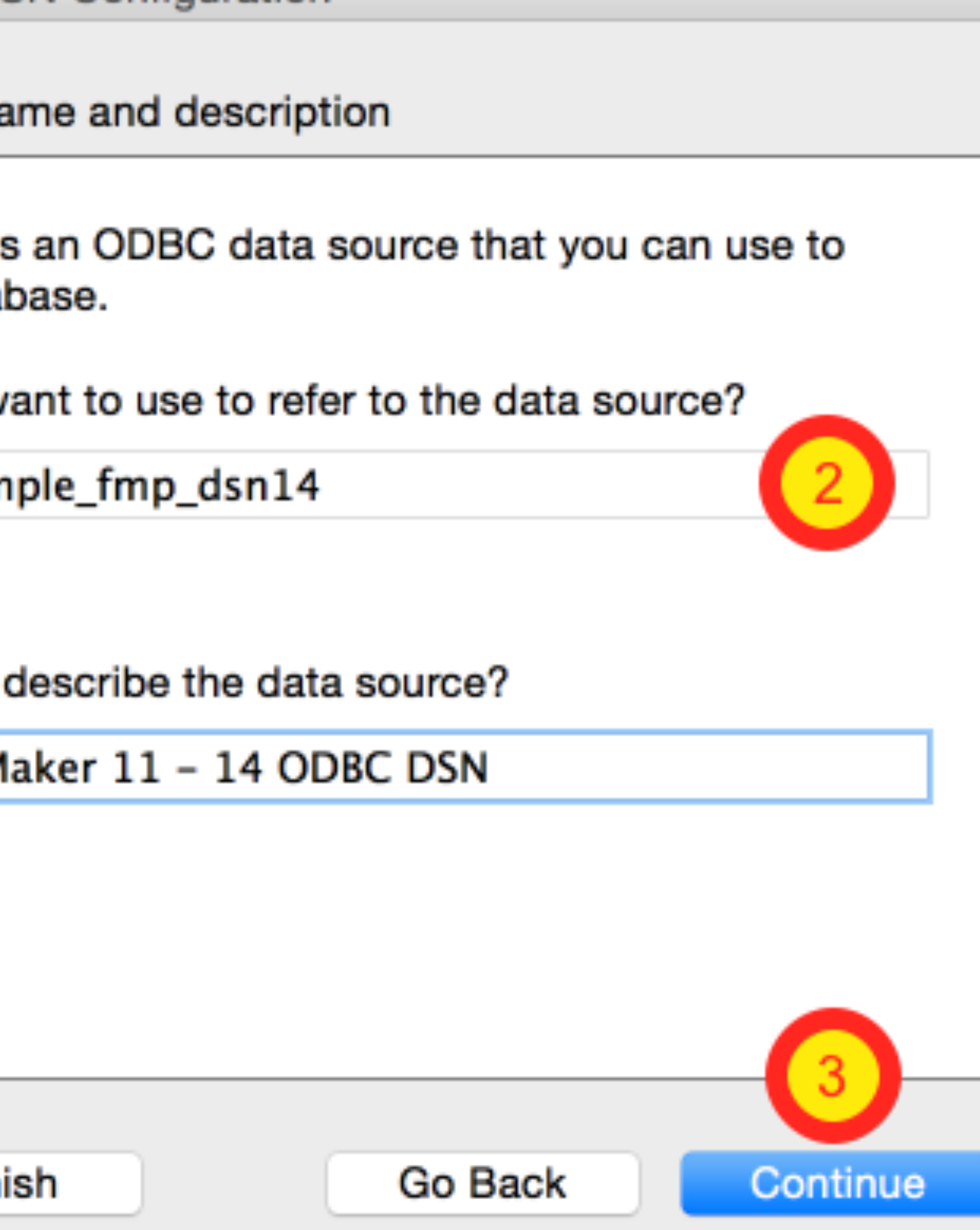

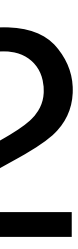

**FileMaker DSN Configuration** 

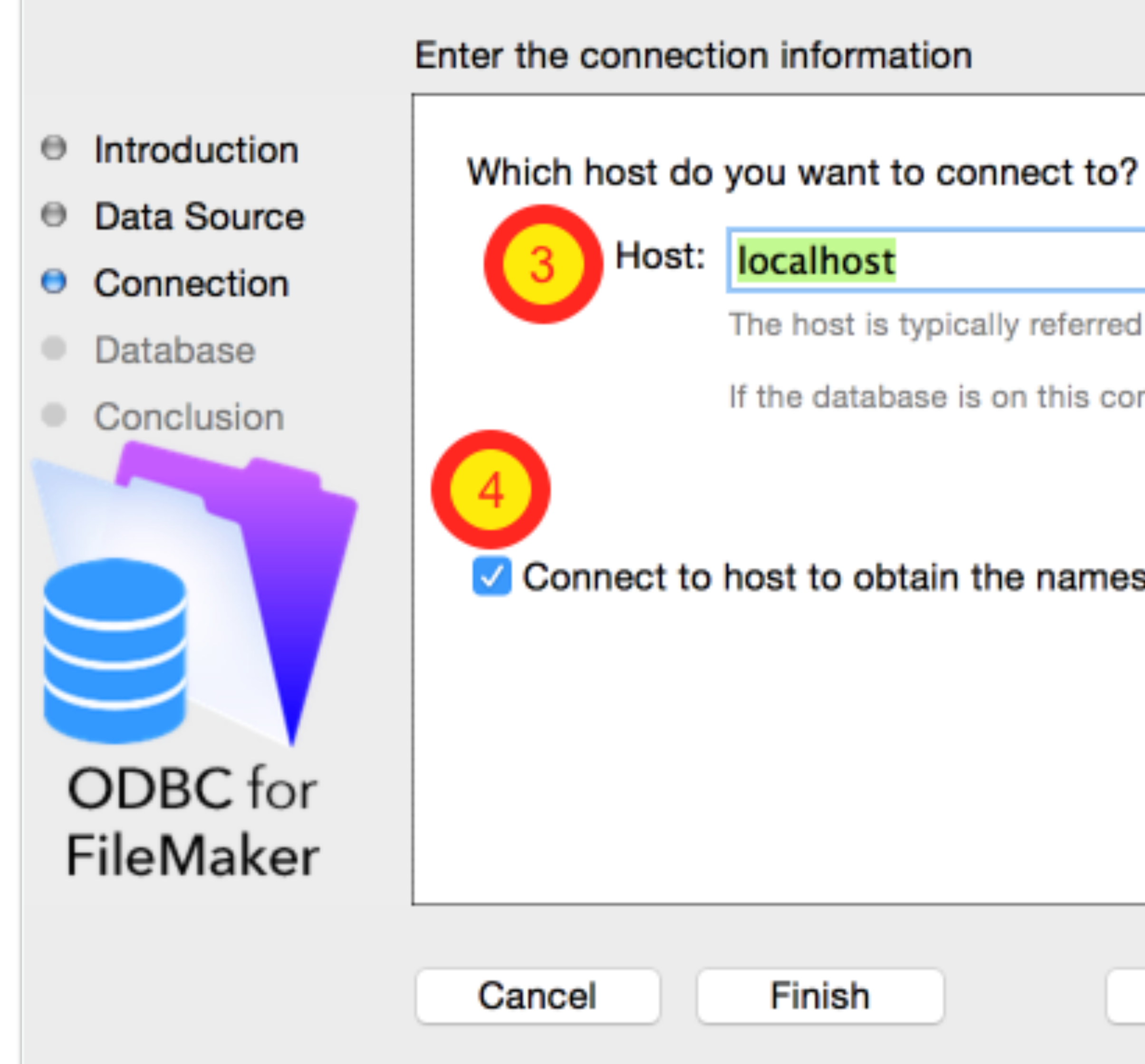

The host is typically referred to by its IP address.

If the database is on this computer, enter localhost.

Connect to host to obtain the names of available databases.

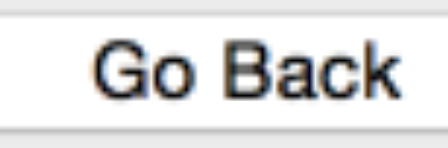

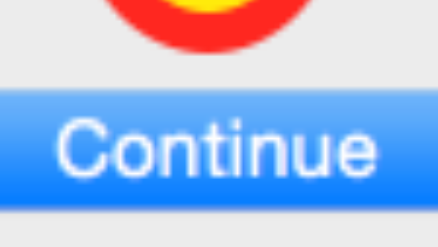

 $\overline{5}$ 

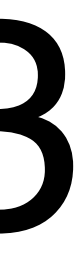

### FileMaker ODBC DSN Error #1

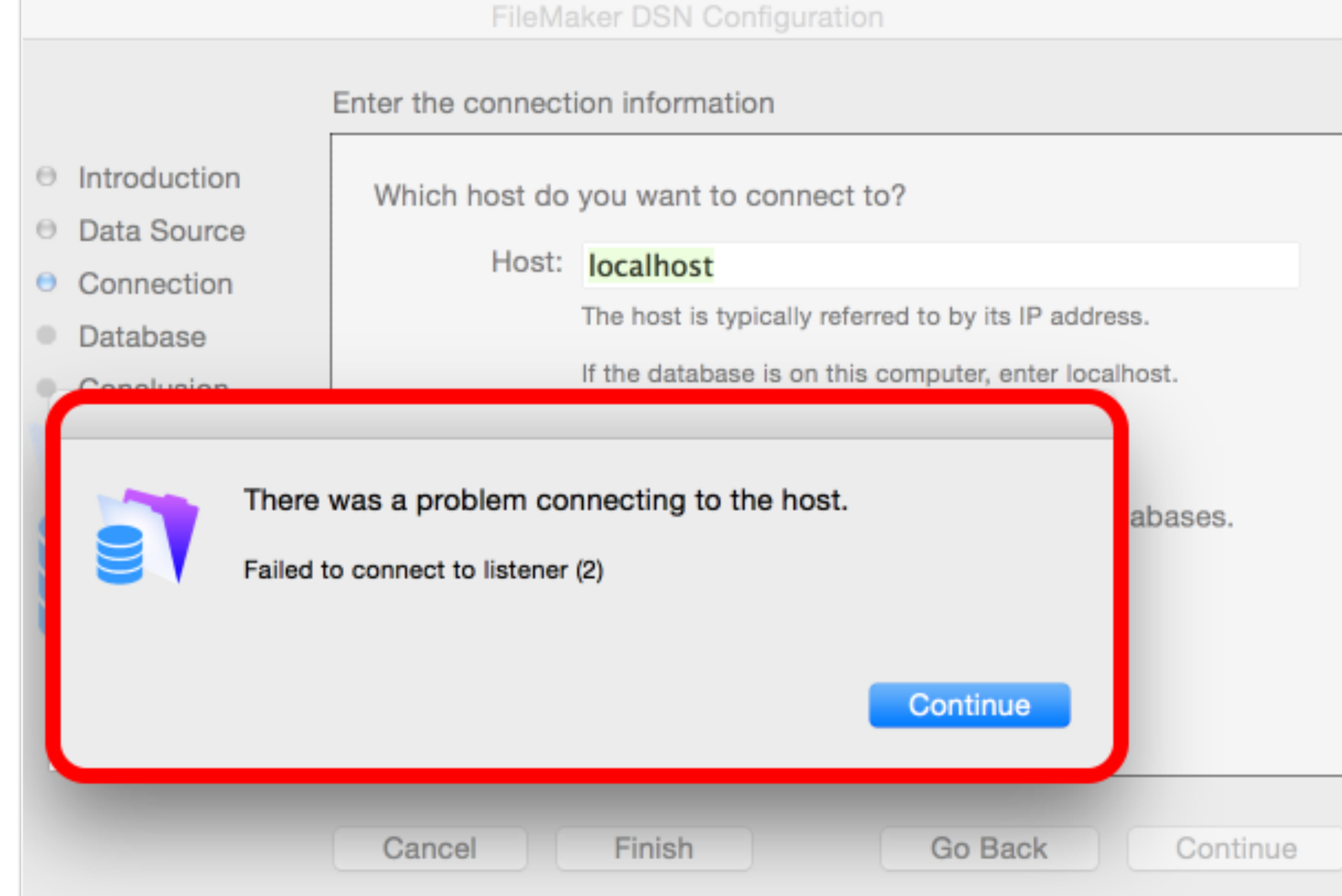

#### FileMaker ODBC DSN Error #2

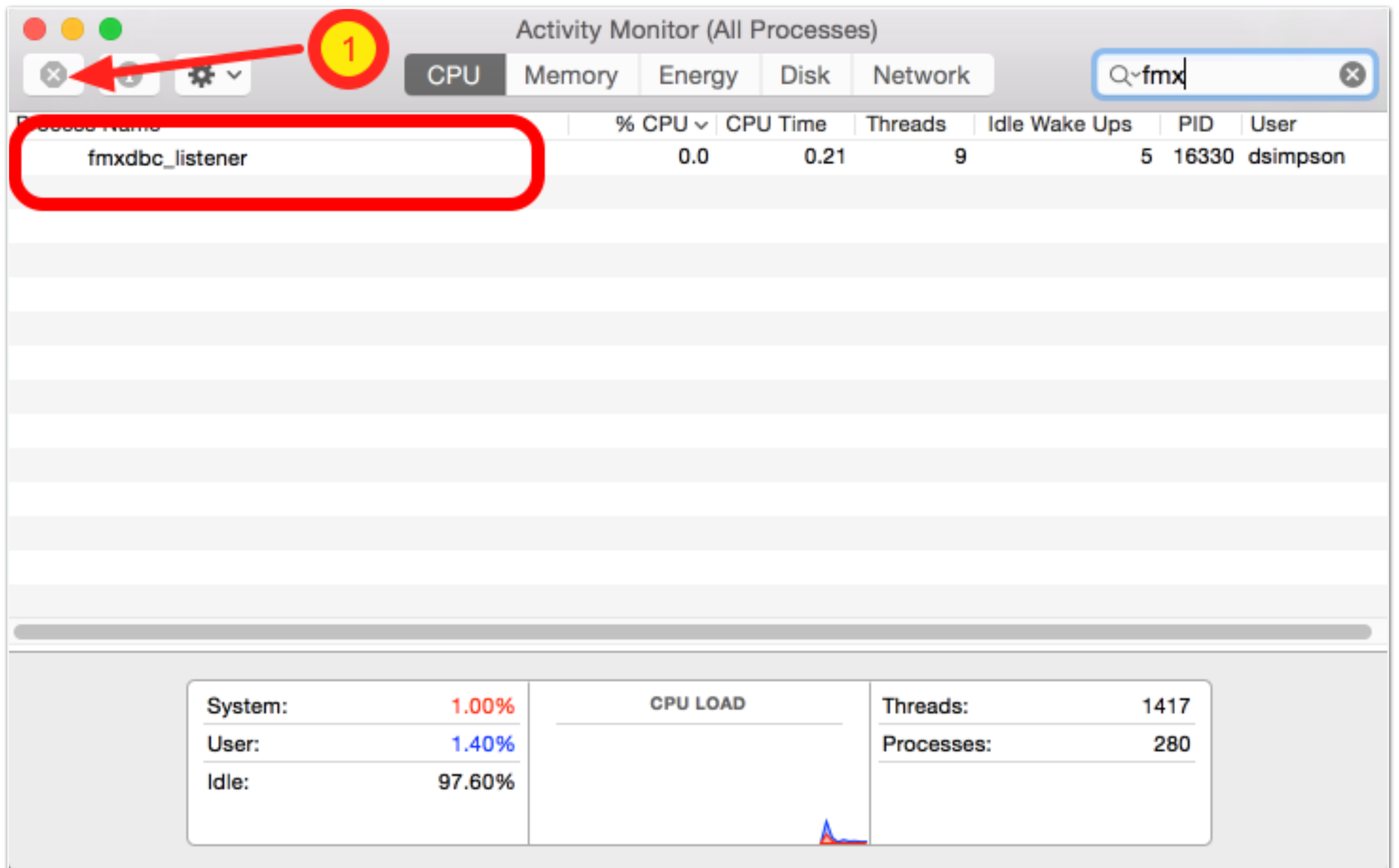

**FileMaker DS** 

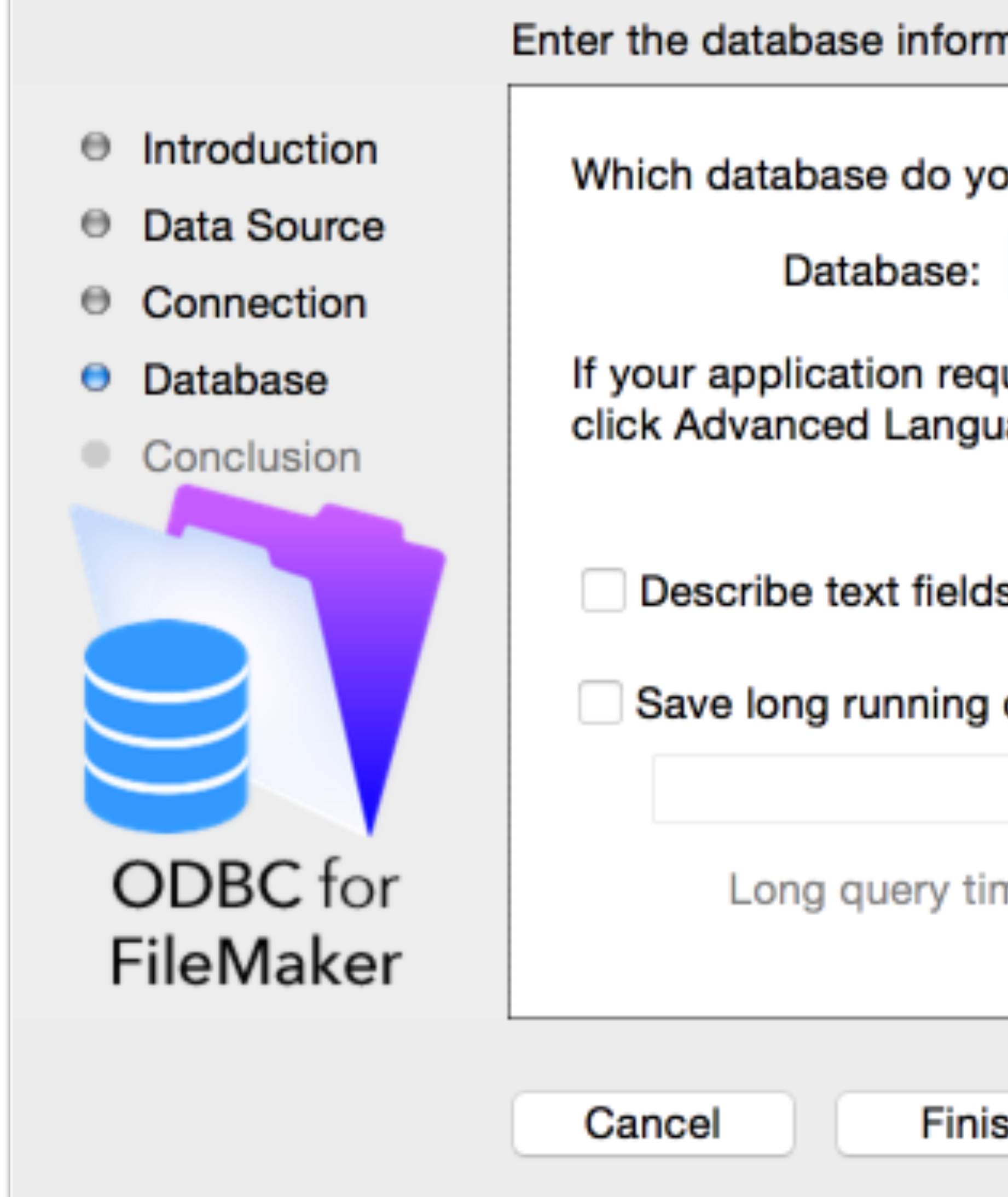

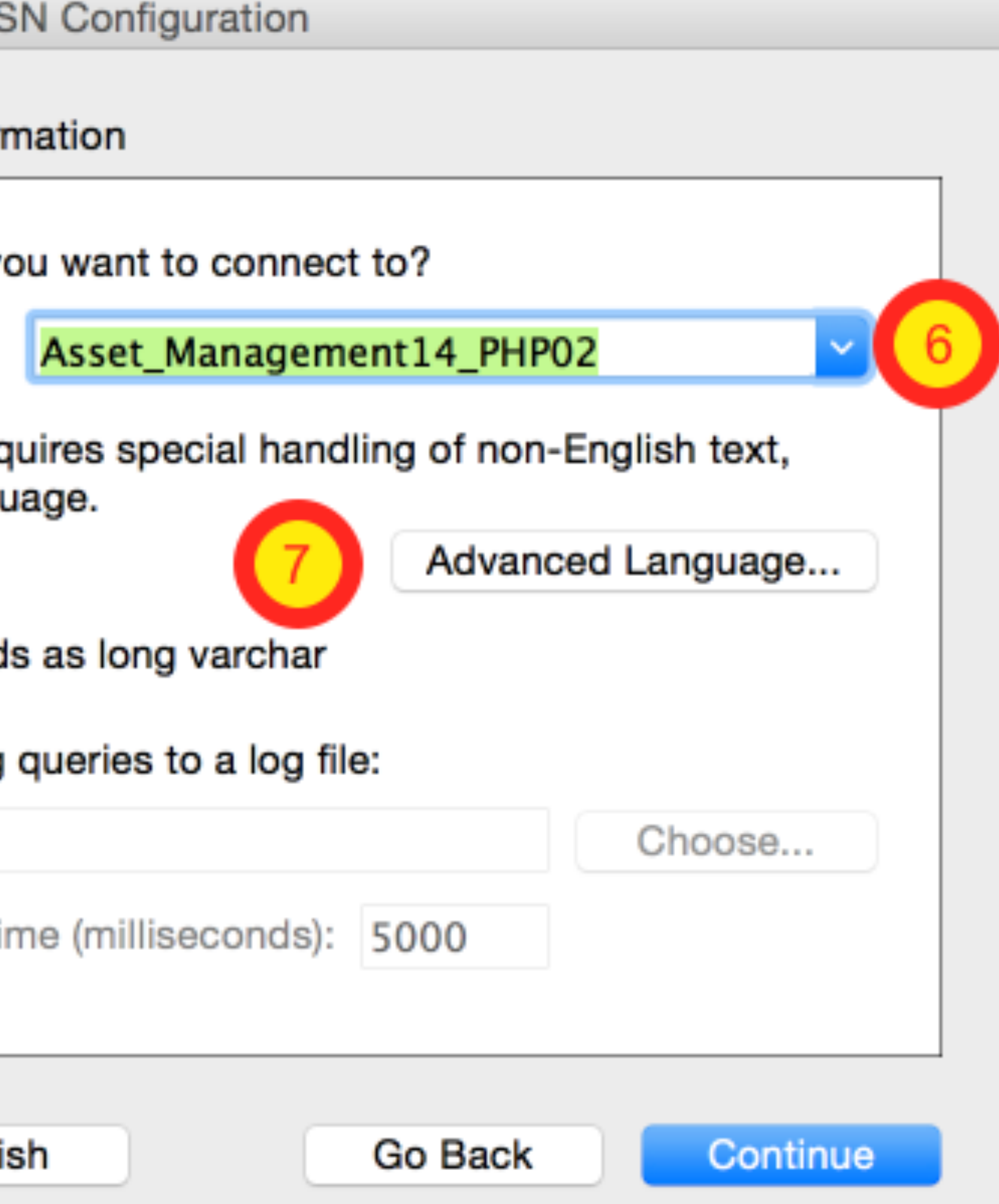

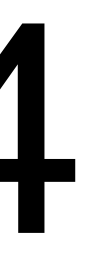

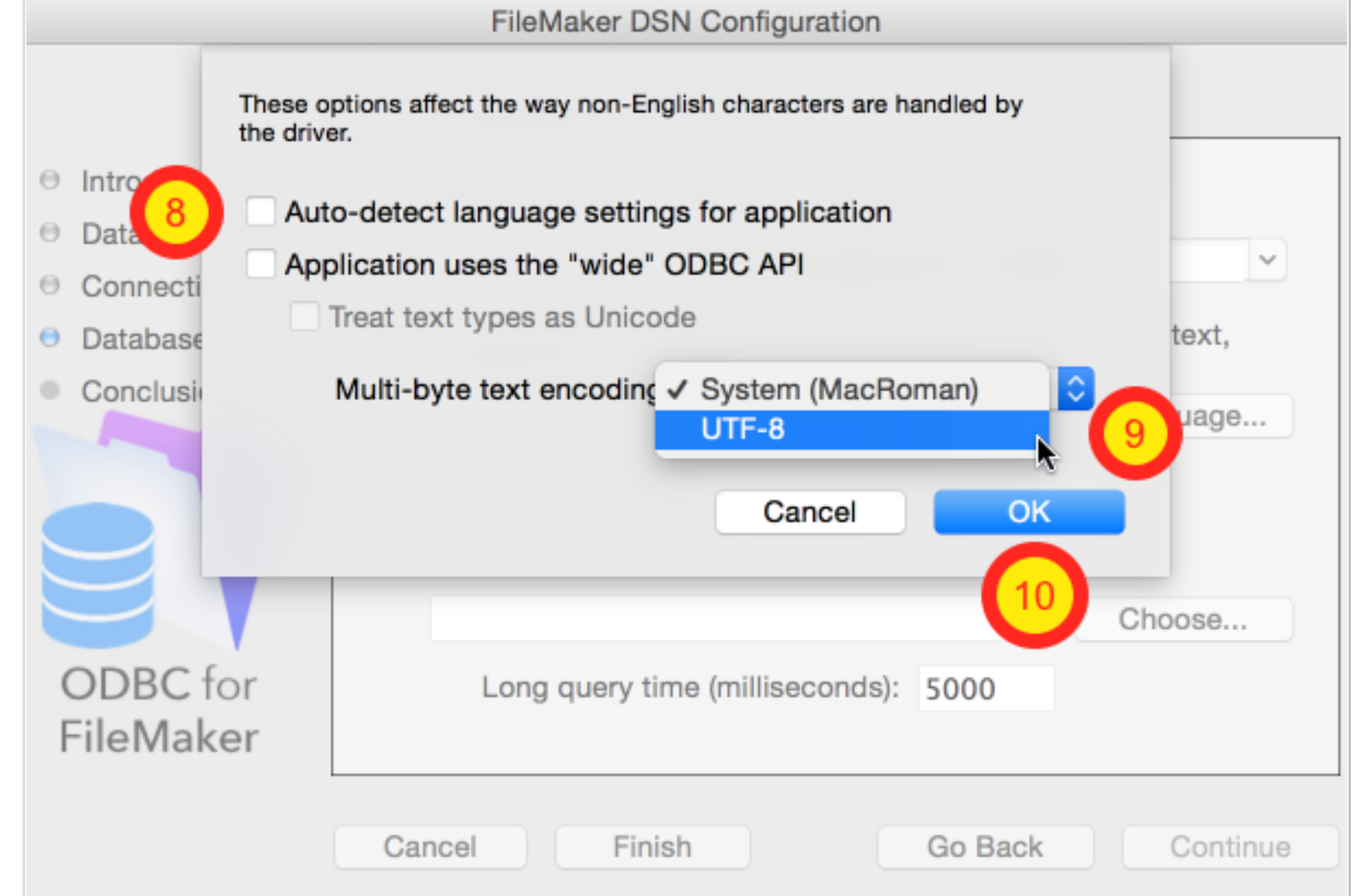

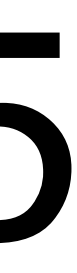

**FileMaker DSN Configuration** 

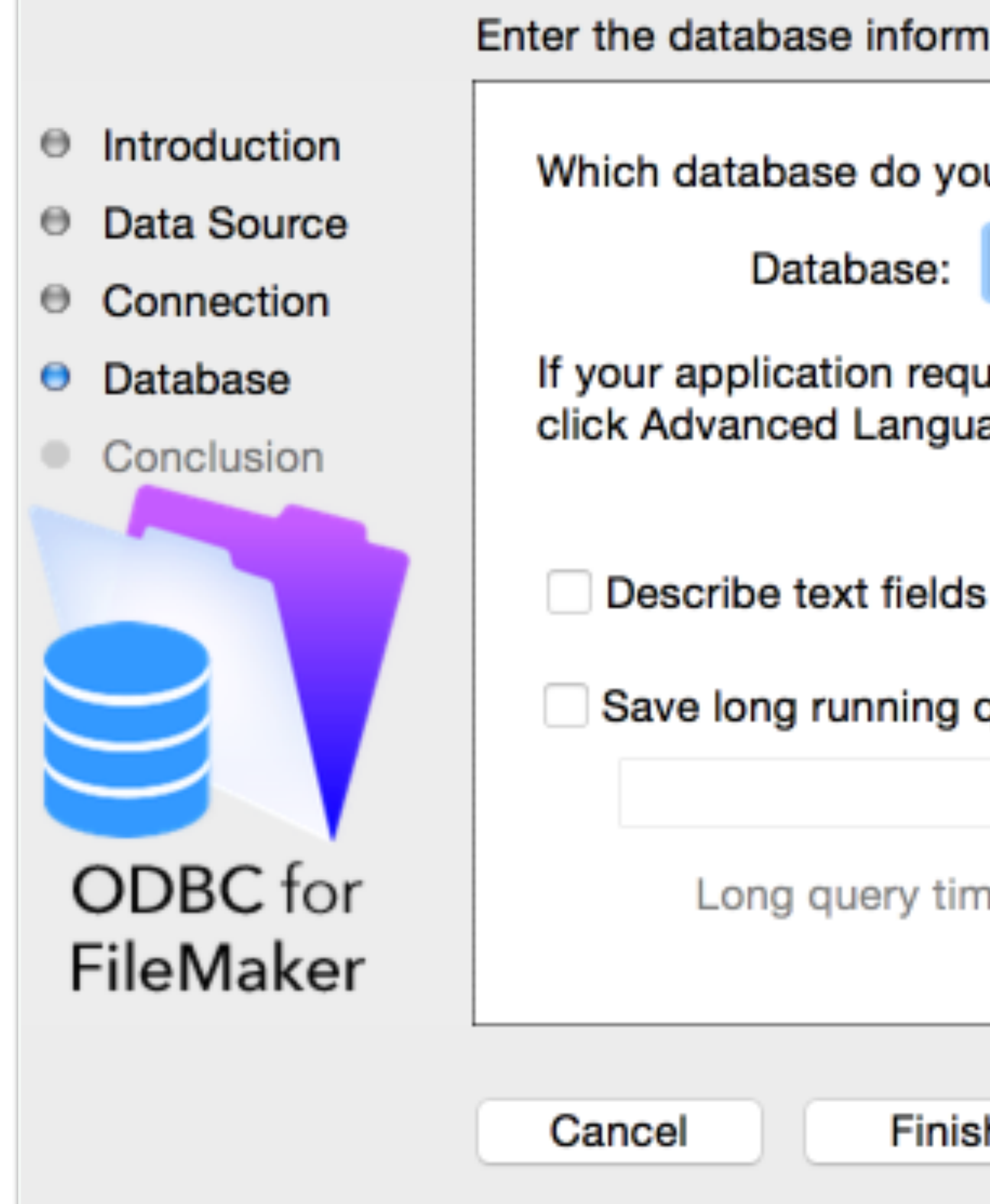

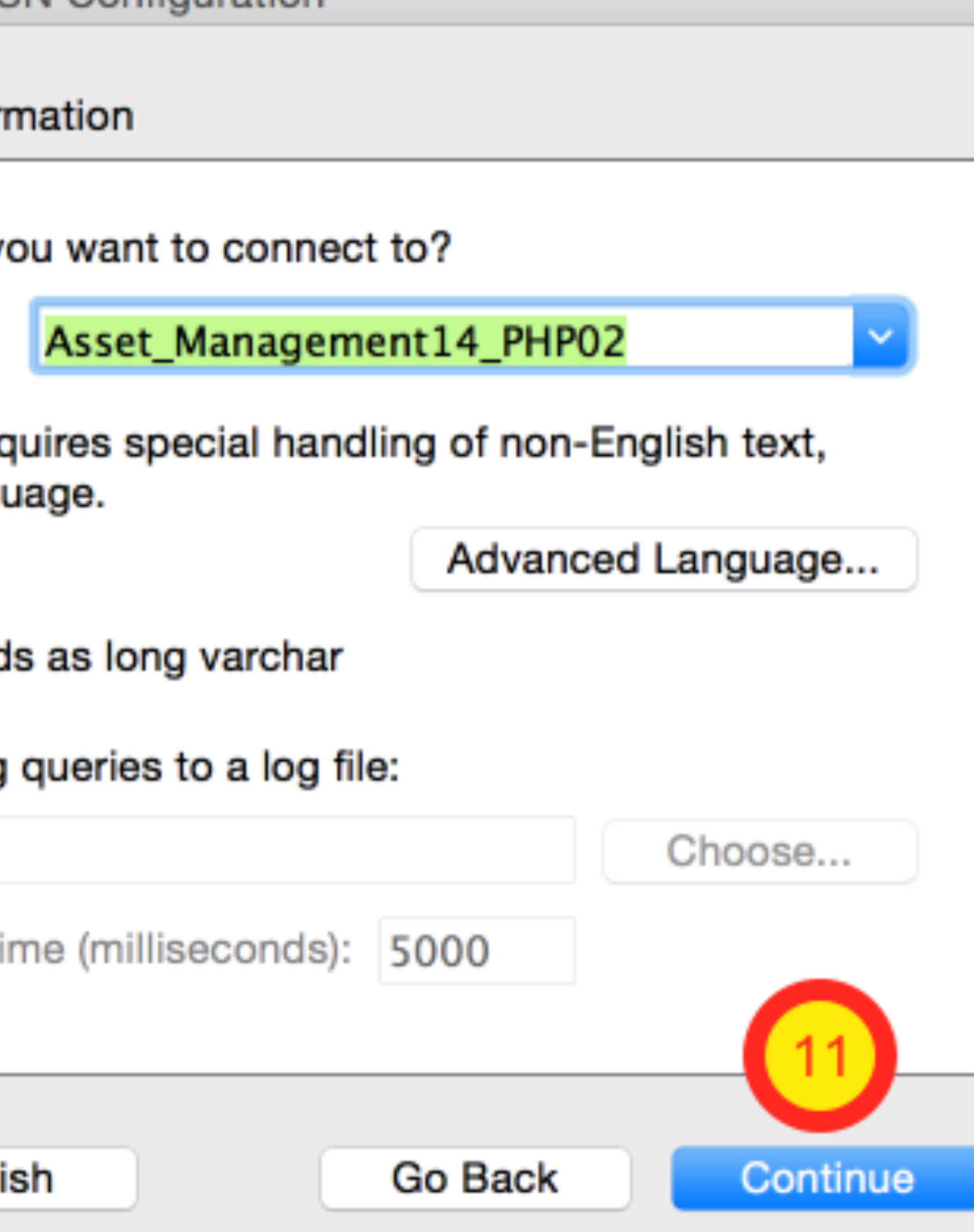

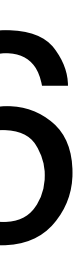

**FileMaker DSN Configuration** 

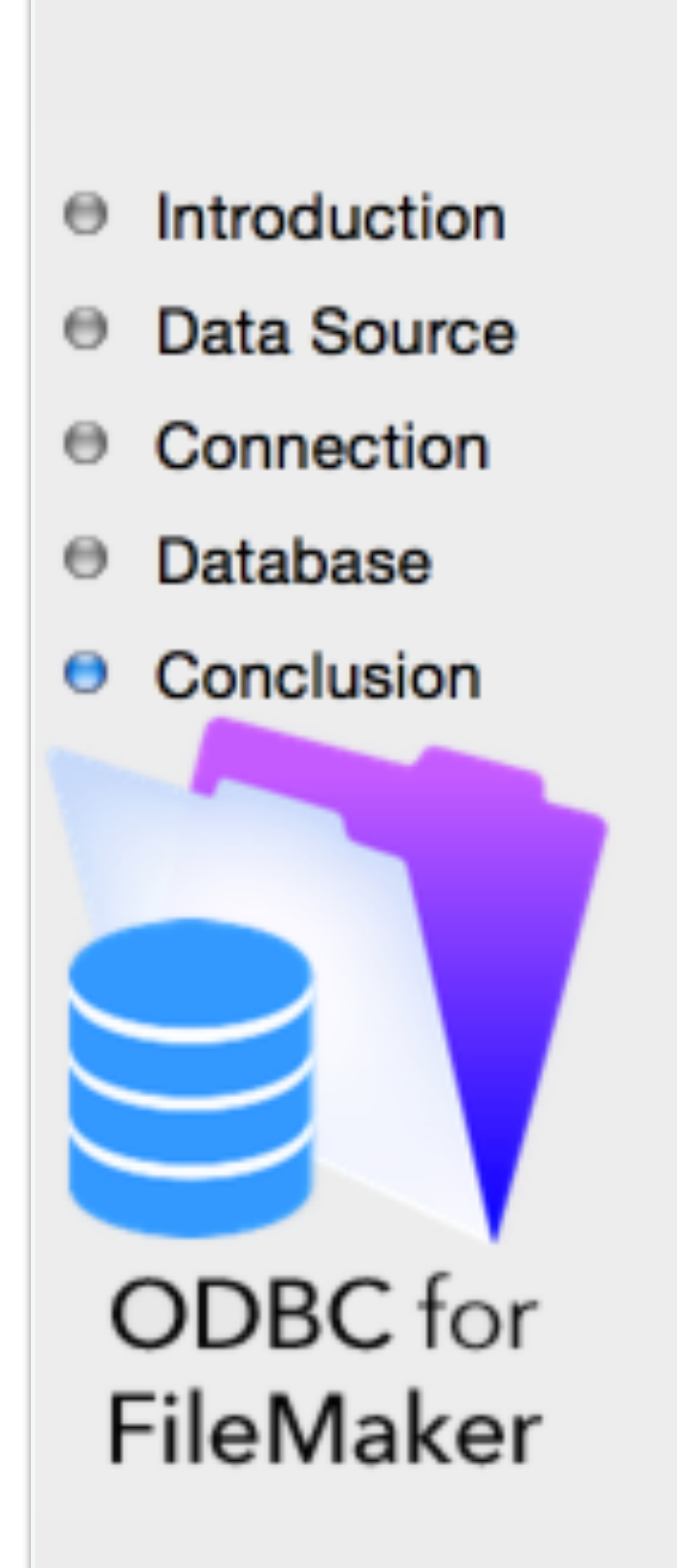

#### The ODBC data source has the following configuration:

FileMaker ODBC Driver 14.0.9

Data Source Name: example\_fmp\_dsn14 Description: FileMaker 11 - 14 ODBC DSN Host: localhost Database: Asset\_Management14\_PHP02 Use Long Varchar Type: No Auto-detect Language Settings: No Application Uses "Wide" API: No Treat Text Types as Unicode: No Multi-Byte Encoding: UTF-8 Log Long Running Queries: No

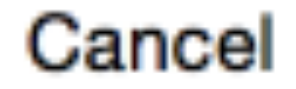

Conclusion

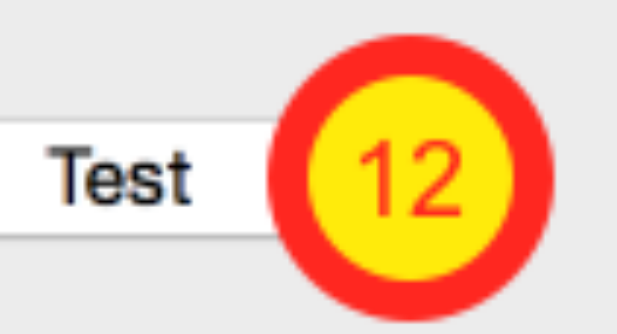

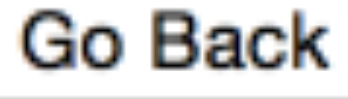

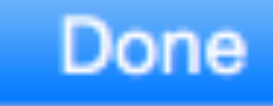

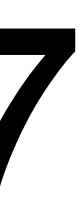

### FileMaker ODBC DSN Test #1

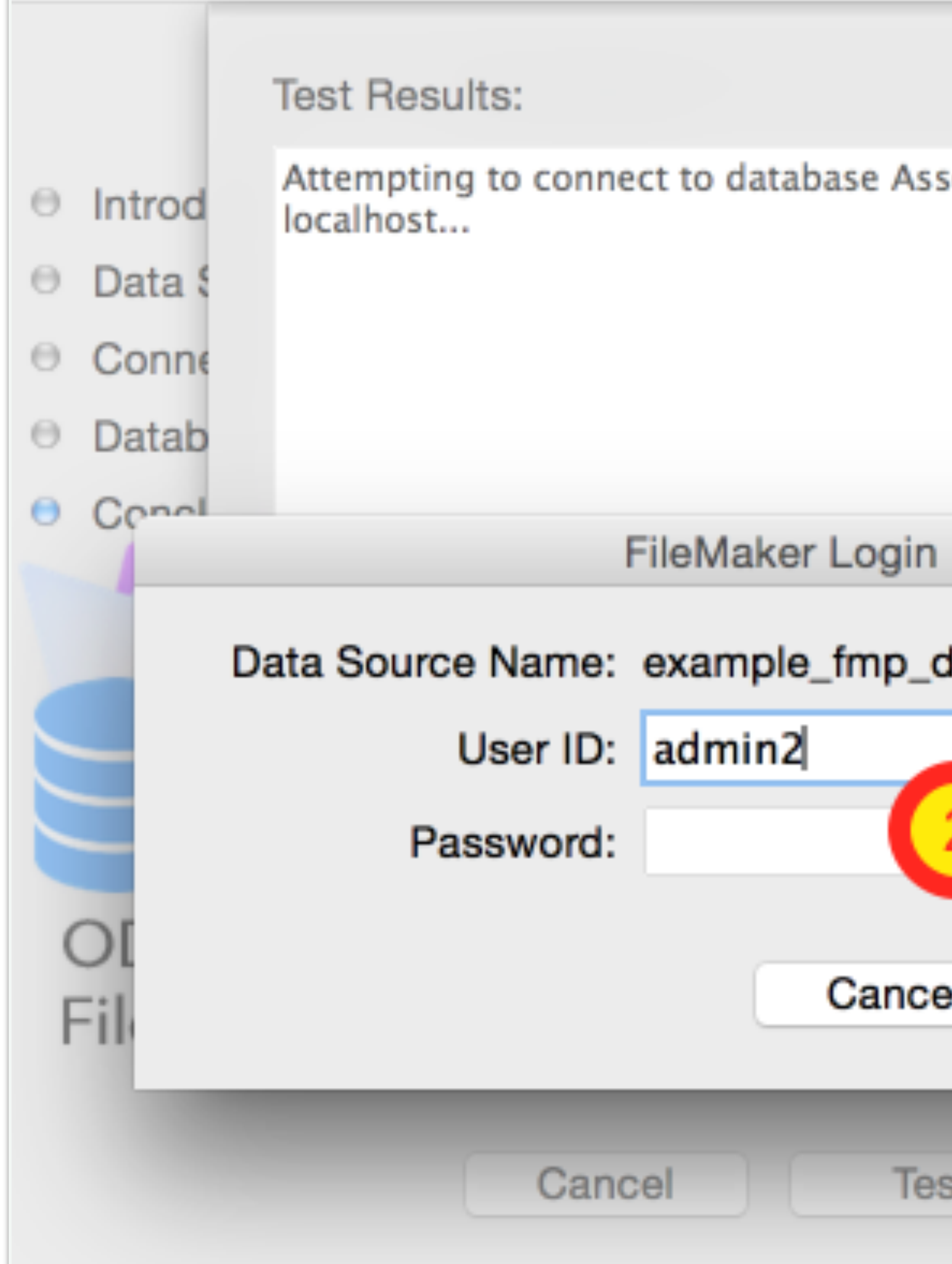

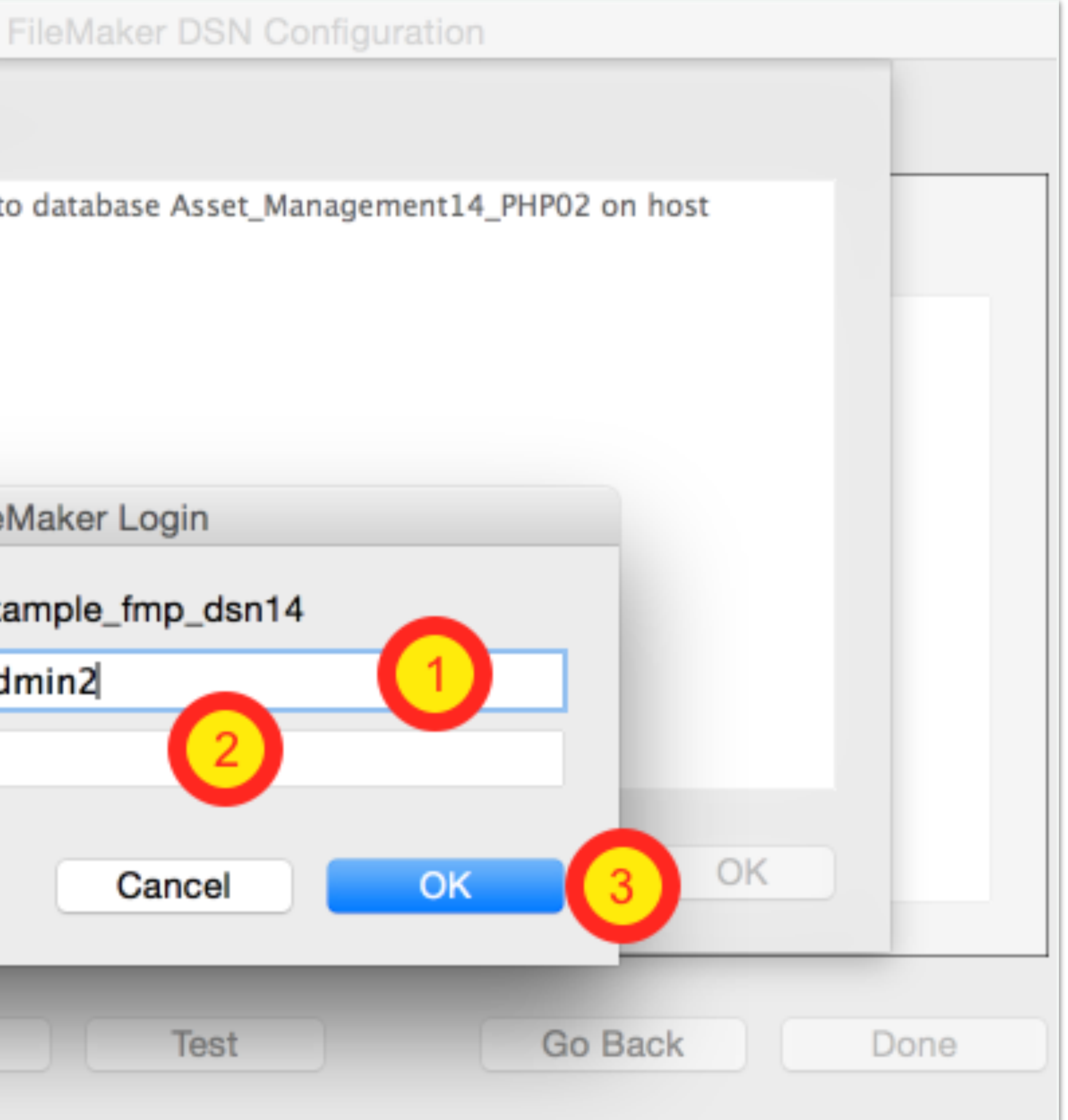

### FileMaker ODBC DSN Test #2

#### **Test Results:**  $\Theta$  Introd localhost...  $\Theta$  Data \$ [FileMaker][FileMaker] (212): No such account ⊖ Conne Test failed.  $\Theta$  Datab **O** Concl FileM Cancel

Test

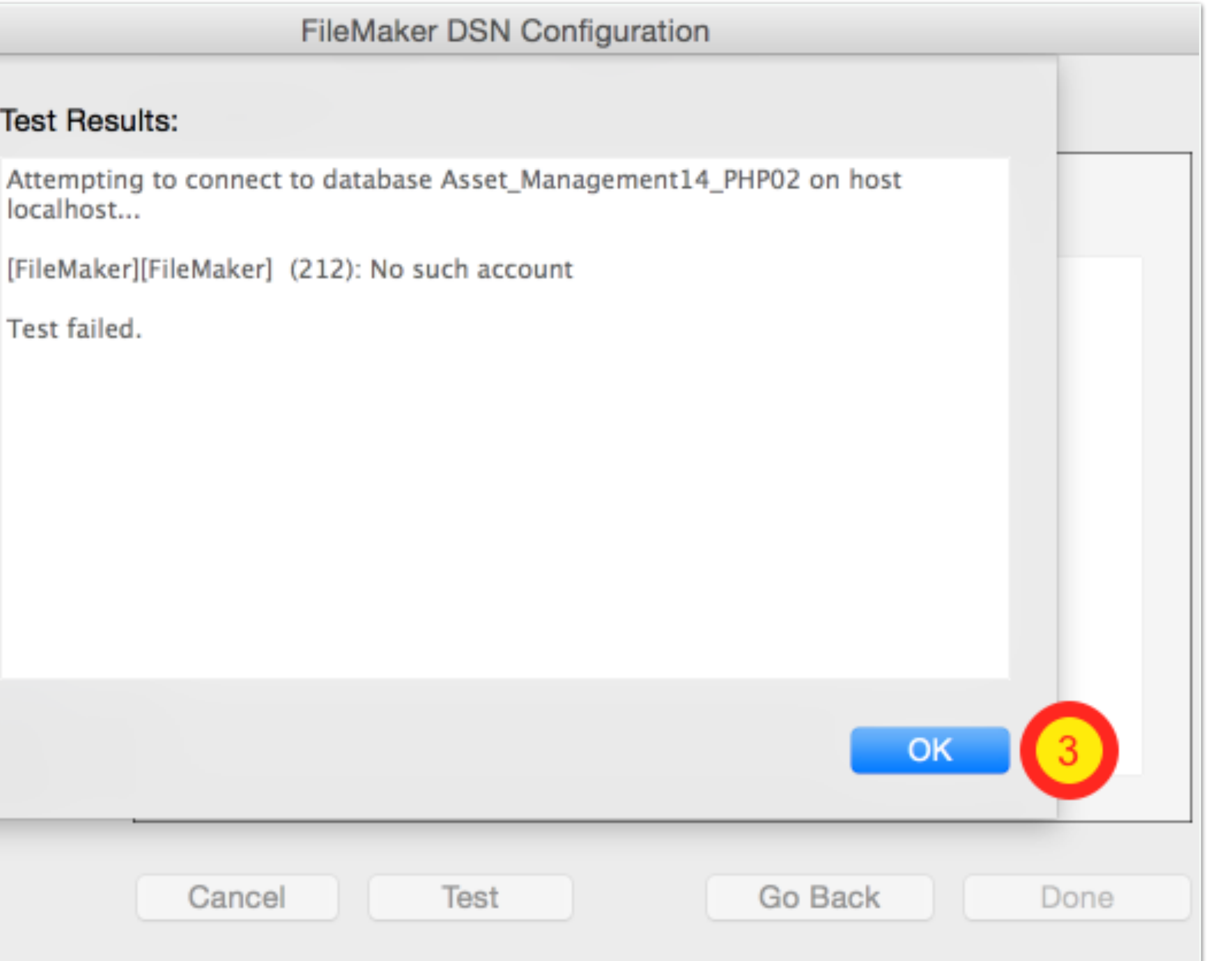

### FileMaker ODBC DSN Test #3

#### **Test Results:** Attempting to connect to database Asset\_Management14\_PHP02 on host **Introd** localhost...  $\Theta$  Data \$ Database version: FileMaker 14.0.0 ⊖ Conne Test completed successfully. **Datab O** Concl FileN Test Cancel

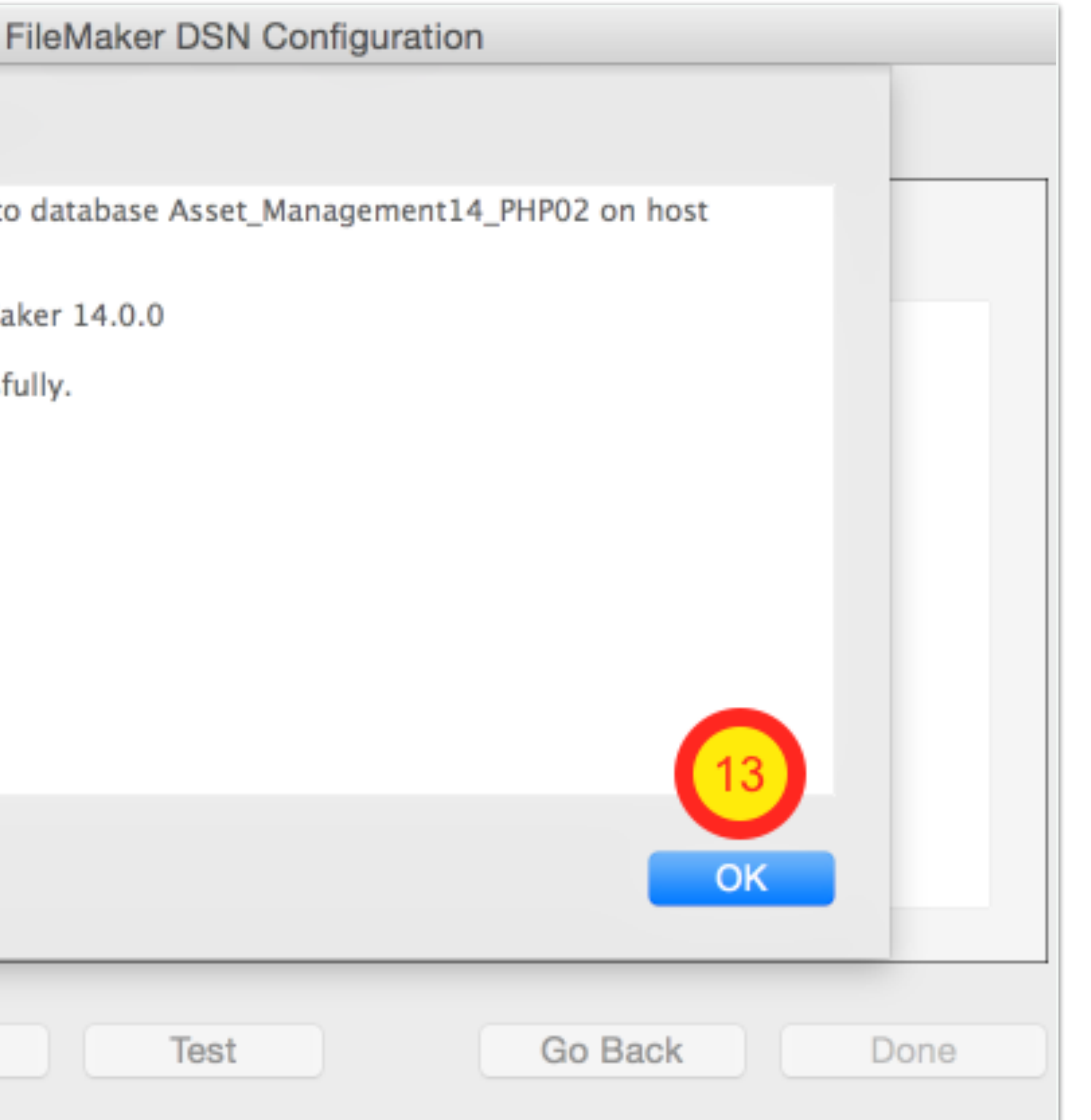

**FileMaker DSN Configuration** 

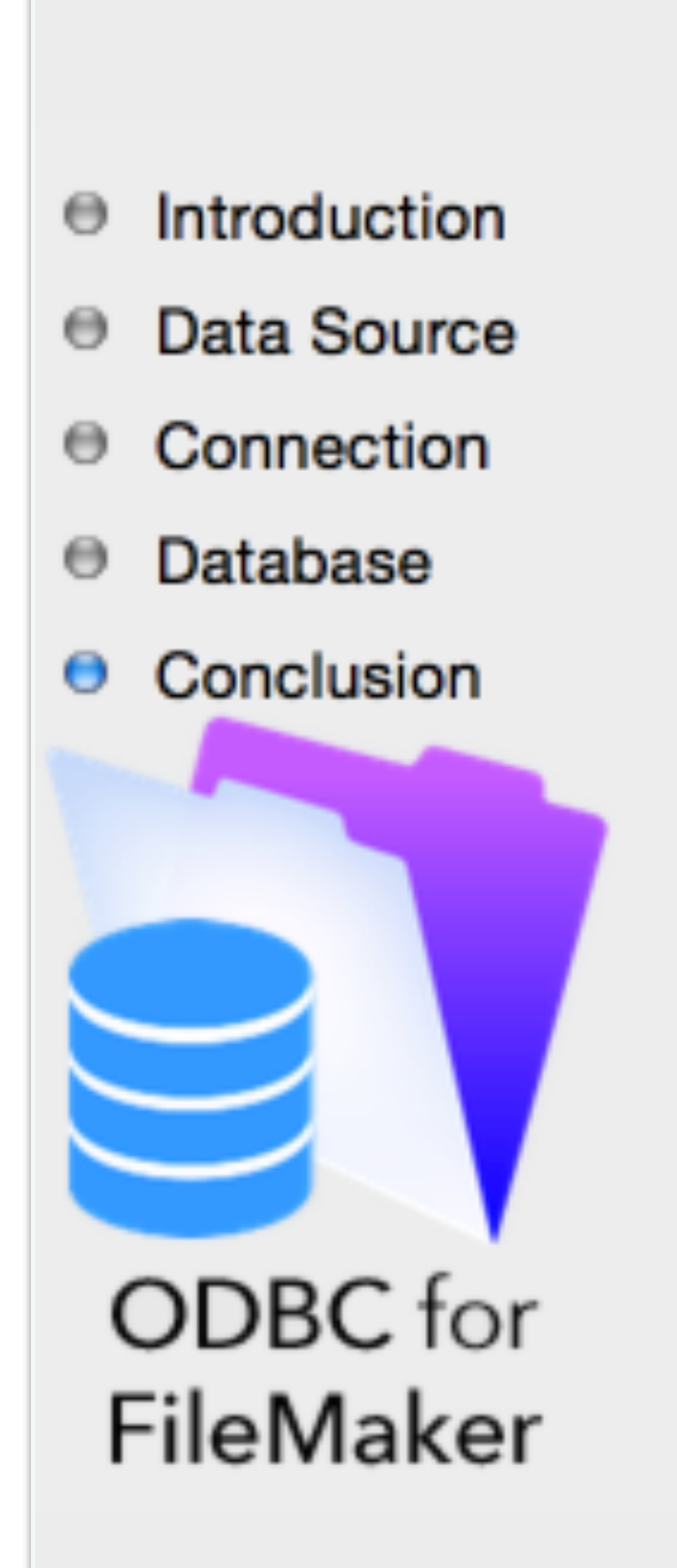

#### The ODBC data source has the following configuration:

FileMaker ODBC Driver 14.0.9

Data Source Name: example\_fmp\_dsn14 Description: FileMaker 11 - 14 ODBC DSN Host: localhost Database: Asset\_Management14\_PHP02 Use Long Varchar Type: No Auto-detect Language Settings: No Application Uses "Wide" API: No Treat Text Types as Unicode: No Multi-Byte Encoding: UTF-8 Log Long Running Queries: No

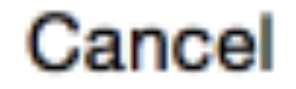

Conclusion

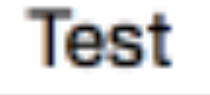

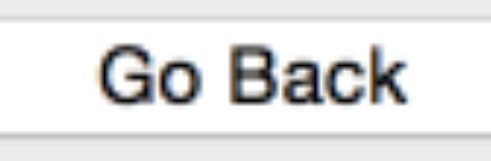

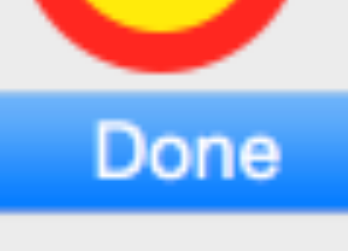

14

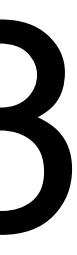